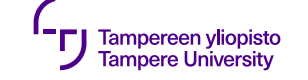

# **Tapahtumapohjainen ohjelmointi**

Qt Creator

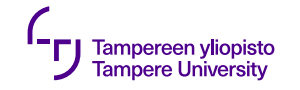

#### **Tapahtumapohjaisuus**

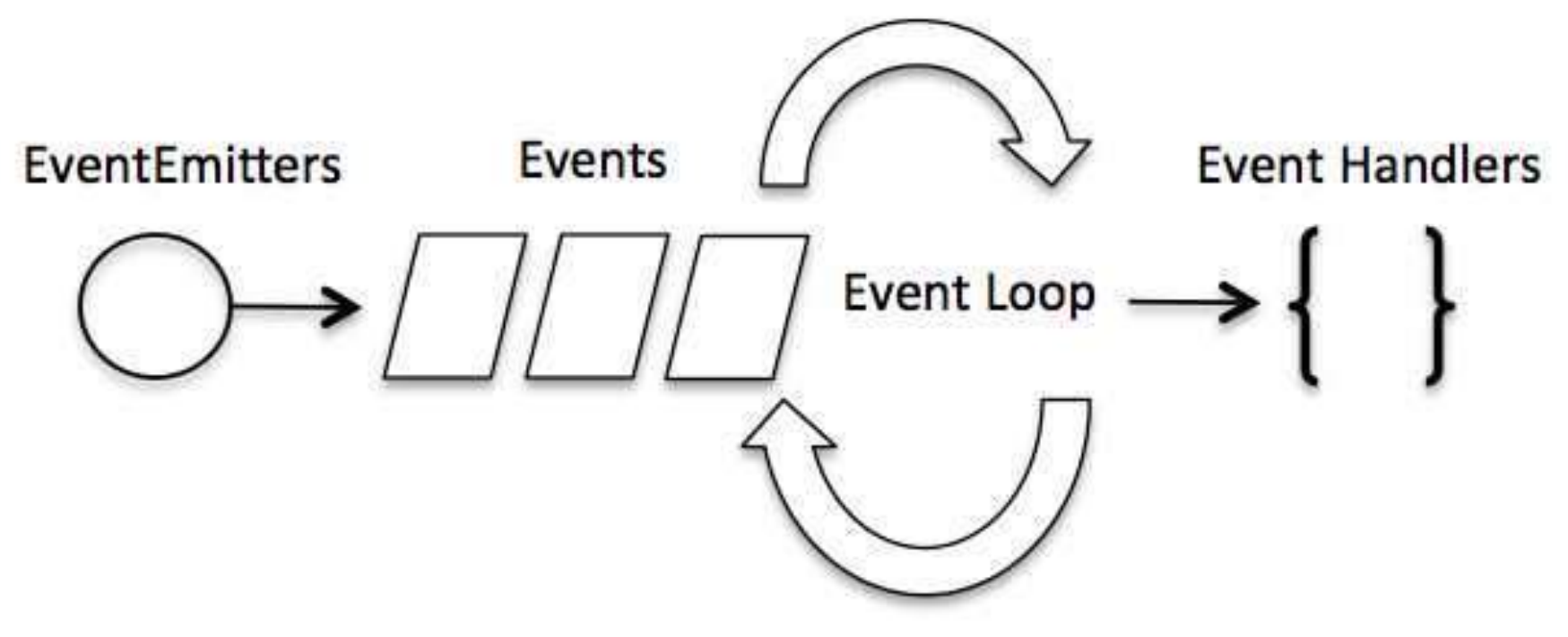

Kuva: node.js-dokumentaatio

11.9.2019

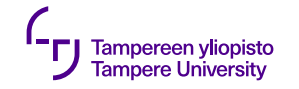

#### **Perinteinen vs. tapahtumapohjainen**

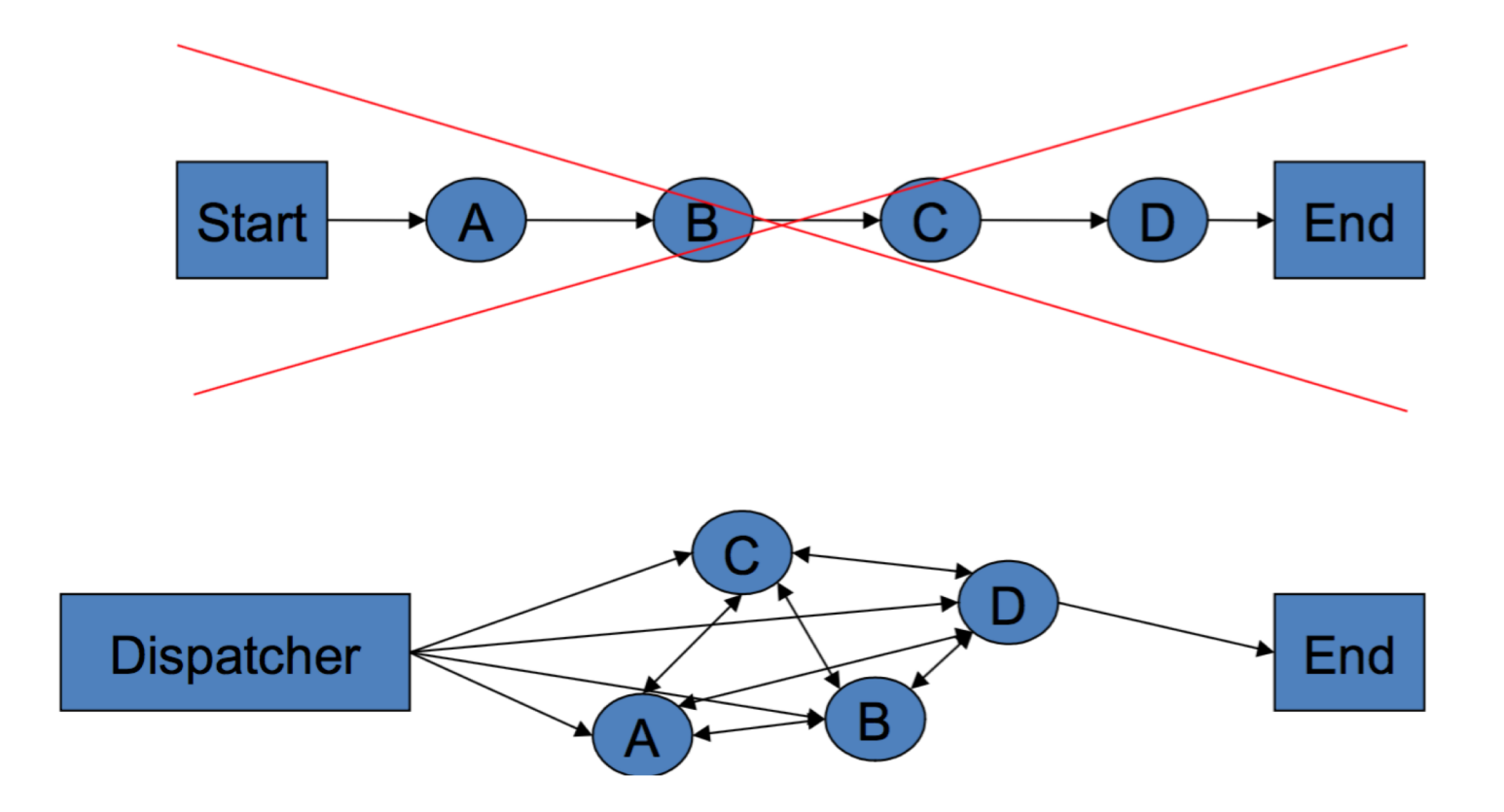

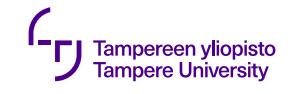

# **Tapahtumat**

- •Sovelluksen kulku ei ennalta tiedossa
- •Tapahtumia synnyttävät:
	- •Käyttäjän toimet (hiiren- ja näppäimistön painallukset)
	- •Ajastimet
	- •Käyttöjärjestelmä
	- •Sovellus itse

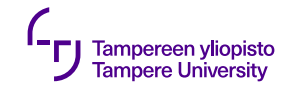

# **Vaikutus koodarin elämään**

- •Ei suoraviivaisesti etenevää suoritusta
- •Toimintoja, joita ei ehkä koskaan käytetä
- ⇒ Testaaminen vaikeutuu

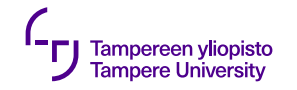

#### **Perinteinen vs. tapahtumapohjainen**

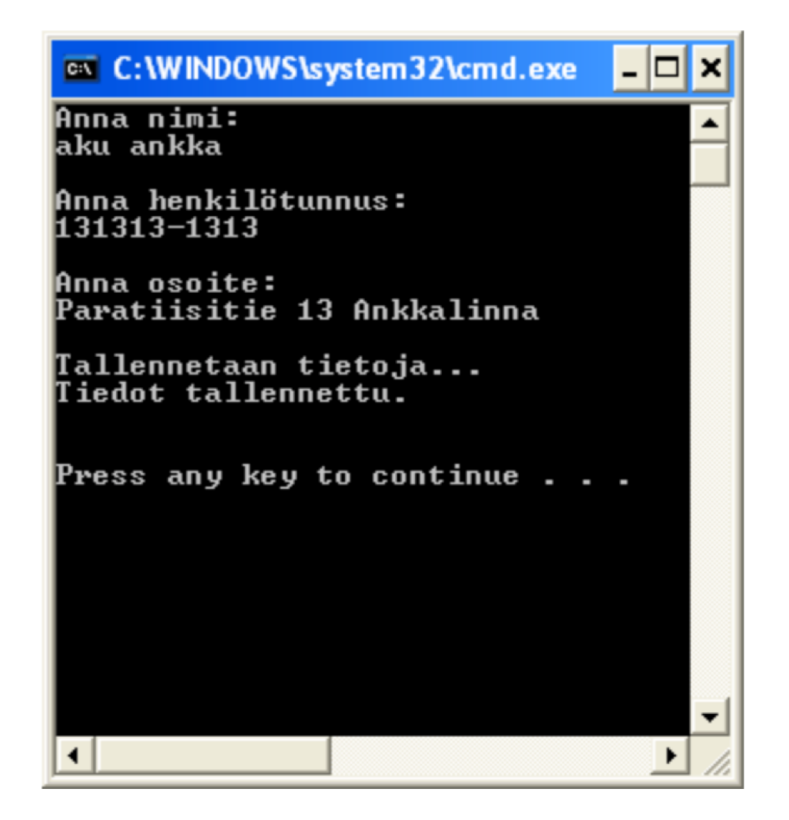

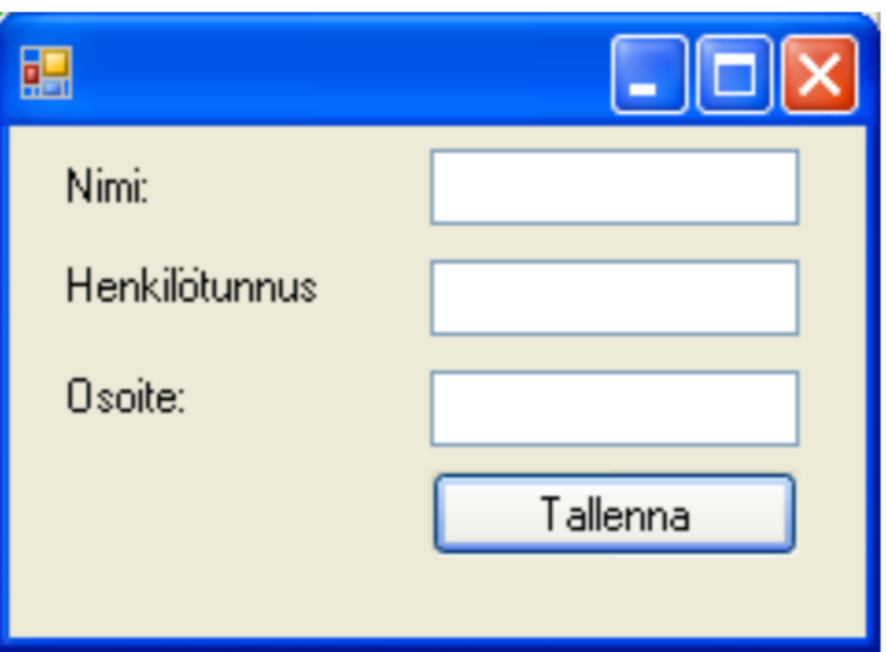

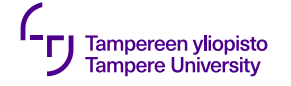

}

#### **Perinteinen vs. tapahtuma-pohjainen**

```
void main( string[] args ) {
    string nimi, hetu, osoite;
```

```
Console.WriteLine("Anna nimi: ");
nimi = Console.ReadLine();
```

```
Console.WriteLine("Anna henkilötunnus: ");
hetu = Console.ReadLine();
```

```
Console.WriteLine("Anna osoite: ");
osoite = Console.ReadLine();
Save(nimi, hetu, osoite);
```

```
string nimi, hetu, osoite;
```

```
static void main() {
   Application.Run( new Form1() );
}
private void nimi_handler( string text ) {
    nimi = text;}
private void hetu_handler( string text ) {
    hetu = text;
}
private void osoite_handler( string text ) {
    osoit = text;}
private void tallenna_Click() {
    Save(nimi, hetu, osoite);
   Close();
}
```
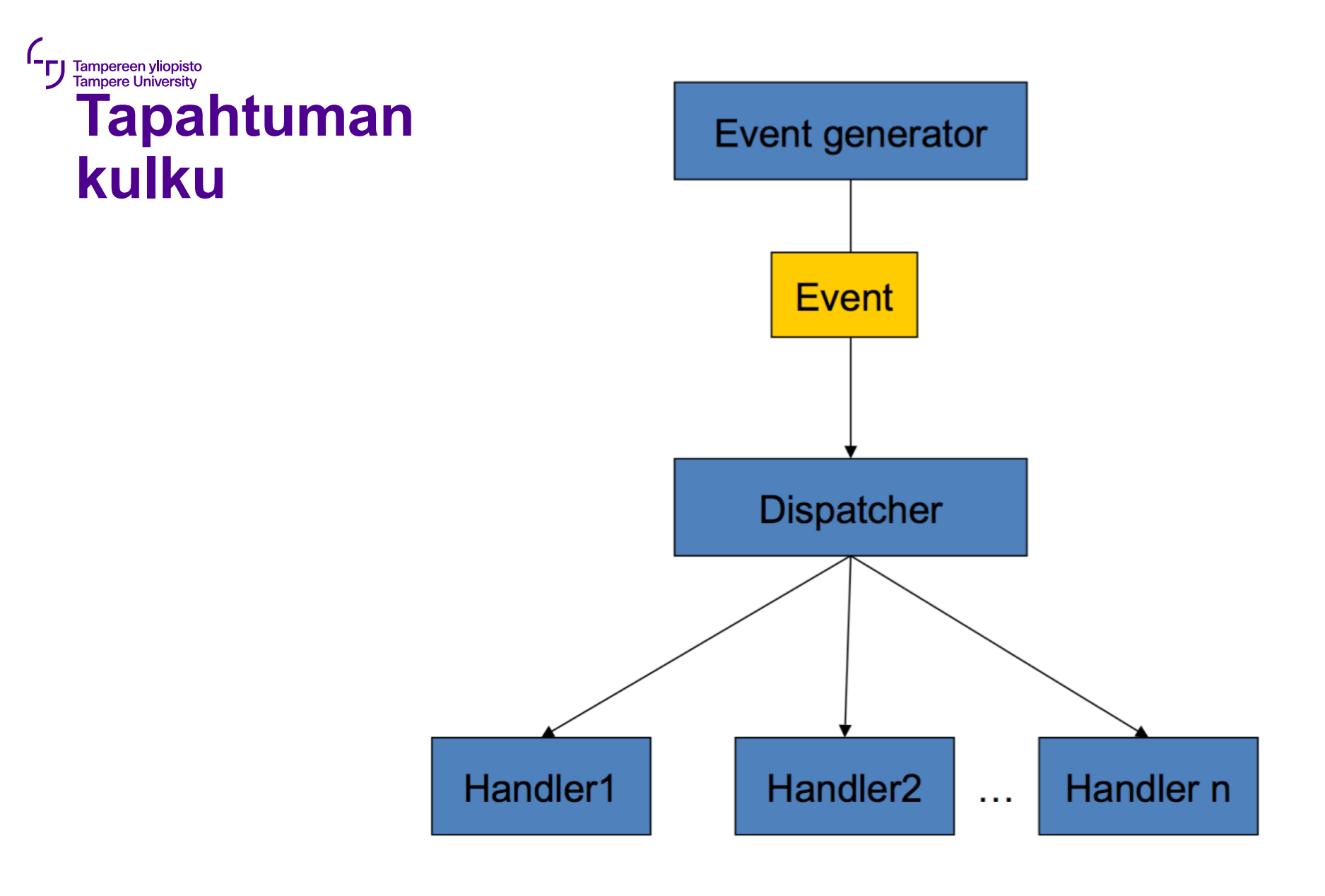

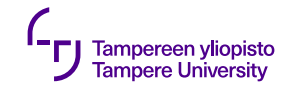

# **Tapahtuma**

- •Event, signal
- •Ei yleensä paluuarvoa
- •Kuuntelijat funktioita, jotka rekisteröidään kuuntelemaan tapahtumaa
	- connect(btnOK, SIGNAL(clicked()), **this**, SLOT(OnClicked()));

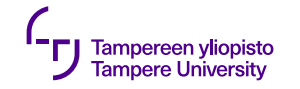

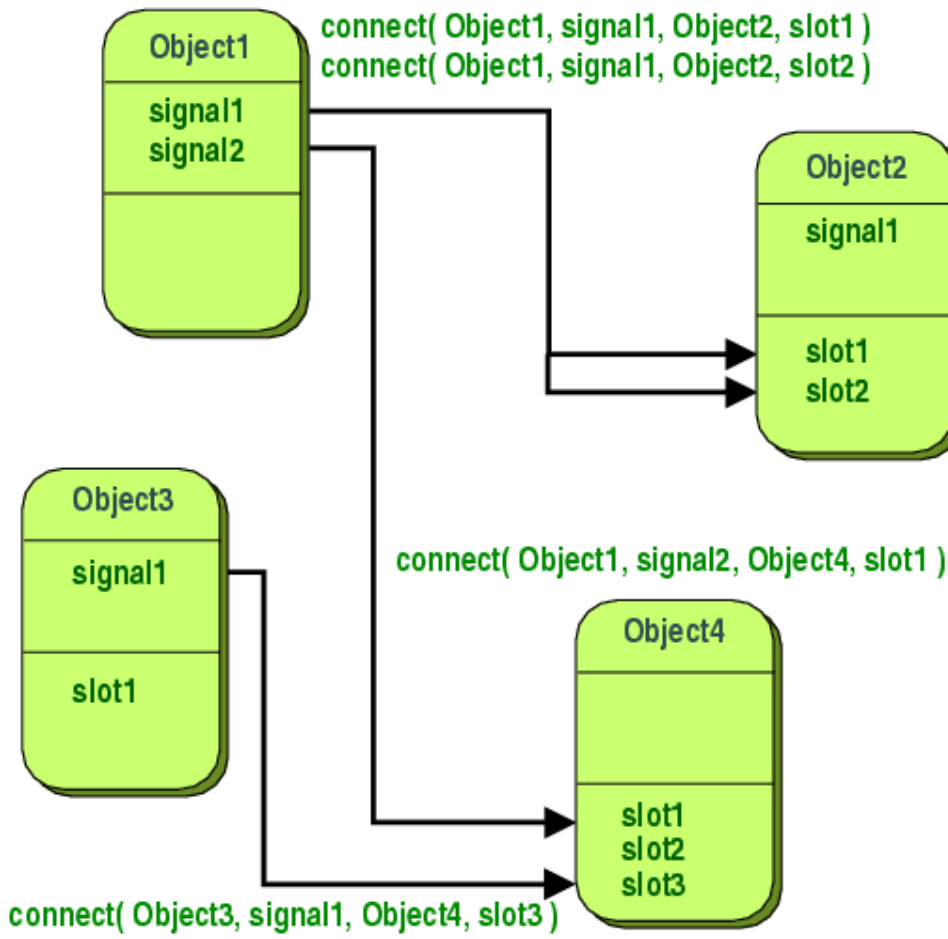

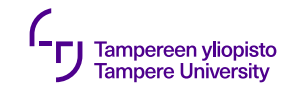

- •Tapahtumakuuntelija luodaan kytkemällä olion lähettämä signaali slot-funktioon
- •Olioiden ei tarvitse tuntea toisiaan
- •Signaali lähetetään, kun tapahtuma "tapahtuu" ⇒ signaaliin kytkettyä slot-funktiota kutsutaan

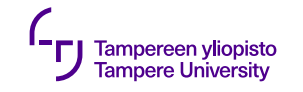

- •Vaatimuksia
	- •Luokkien tulee periytyä QObject:sta (tai sen aliluokasta, esim. QWidget)
	- •Esittelyssä tulee olla Q\_OBJECT-makro

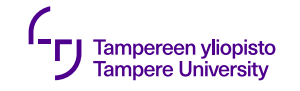

#### **Esimerkki: C++-luokka**

```
class Counter
\left\{ \right.public:
    Counter() \{ m_value = 0; \}int value() const { return m_value; }
    void setValue(int value);
private:
    int m_value;
};
```
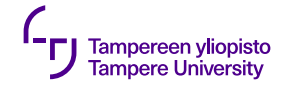

#### **QObject -luokan aliluokka**

```
class Counter : public QObject {
  Q_OBJECT public:
     Counter() \{ m_value = 0; \}int value() const { return m_value; } public slots:
     void setValue
(int value);
  signals
:
  void valueChanged
(int newValue); private:
     int m_value
;
};
```
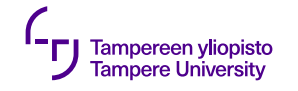

## **Slotin toteutus**

```
void Counter::setValue(int value)
\{if(value != m_value)m value = value;
        emit valueChanged(value);
    }
<u>}</u>
```
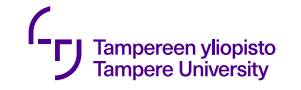

# **Signaalin kytkeminen slotiin**

Counter a, b; QObject::connect(&a, &Counter::valueChanged, &b, &Counter::setValue);

b.value() == 12 b.value() == 48

a.setValue(12); // a.value() == 12,

b.setValue(48); // a.value() == 12,

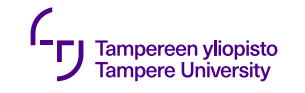

•Vanha syntaksi:

connect(sender,SIGNAL(valueChanged(QString,QString)), receiver, SLOT(updateValue(QString)));

#### •Uusi syntaksi:

connect(sender, &Sender::valueChanged,

receiver, &Receiver::updateValue );

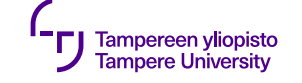

# **Käyttöliittymä**

11.09.2019

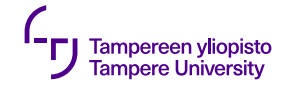

## **Käyttöliittymä ja komponenttien asemointi**

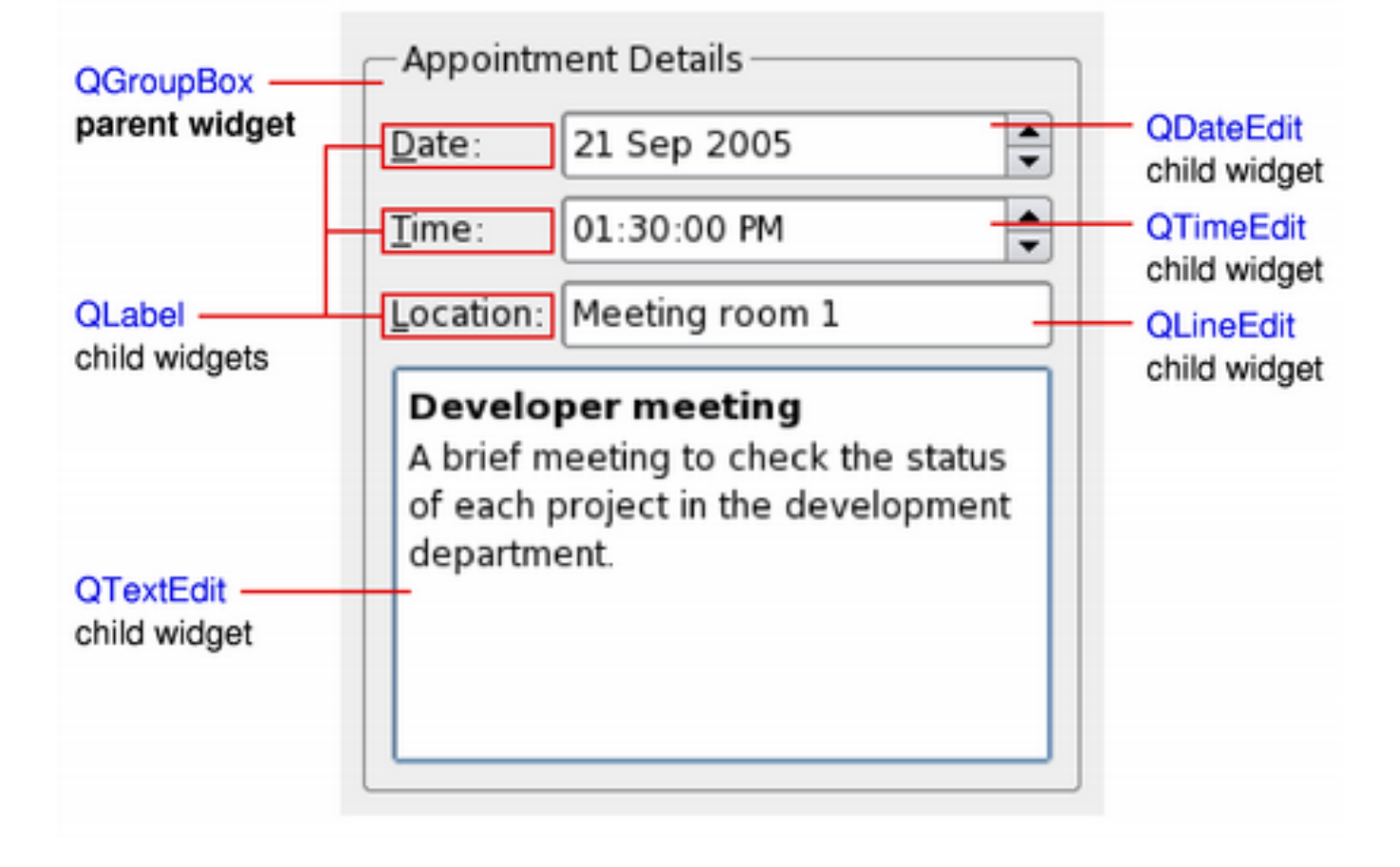

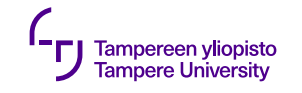

# **Komponenttien asemointi**

- •Kolme vaihtoehtoa:
	- •Absoluuttiset koordinaatit
	- •Manuaalinen layout
	- •Layout-managerit
- •Qt:ssa myös QML

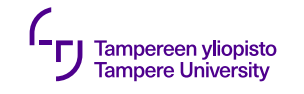

# **Absoluuttiset koordinaatit**

- •Ohjelmoija määrittää jokaisen komponentin koordinaatit ja koon
- •Käyttäjä ei voi muuttaa ikkunan kokoa
- •Fonttien muutos voi katkaista tekstin
- •Kaikki tyylit eivät välttämättä toimi (komponenttien kokojen takia)
- •Ohjelman ylläpitäminen työlästä

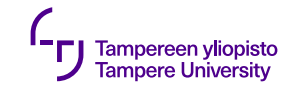

## **Manuaalinen layout**

- •Ohjelmoija määrittää komponenttien paikat, mutta niiden koot lasketaan ikkunan koon mukaan.
- •Tehdään ylikirjoittamalla dialogin resizeEvent() funktio
- •Lopputulos usein parempi kuin absoluuttisilla koordinaateilla, mutta toteuttaminen työlästä

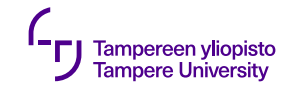

# **Qt:n layout-managerit**

Yksinkertainen tapa käyttöliittymäkomponenttien automaattiseen järjestämiseen

- •kuvaavat, miten komponentit asettuvat käyttöliittymään
- •automaattisesti asemoivat komponentteja ja säätävät niiden kokoa
- •takaavat, että komponenteilla on säännönmukainen järjestys ja että käyttöliittymä pysyy käytettävänä

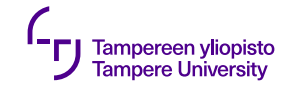

# **Qt:n layout-managerit**

- •Kokomääritykset summittaisia
	- •Minimum size
	- •Maximum size
	- •Preferred size
- •Widgetti voi olla skaalautuva tai säilyttää oman oletuskoon (preferred size)
- •Layout-manageri laskee widgetin koon ja sijainnin uudelleen aina, kun layout muuttuu tai ikkunan kokoa muutetaan – Resize event

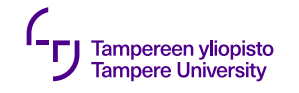

# **Qt:n layout-managerit**

- •Suoraviivaisin tie nättiin asemointiin on Qt:n valmiit layout-managerit:
	- •QHBoxLayout
	- •QVBoxLayout
	- •QGridLayout, ja
	- •QFormLayout

joita on mahdollista latoa sisäkkäin

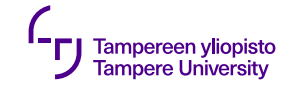

#### **QHBoxLayout**

#### Latoo komponentit vaakasuoraan

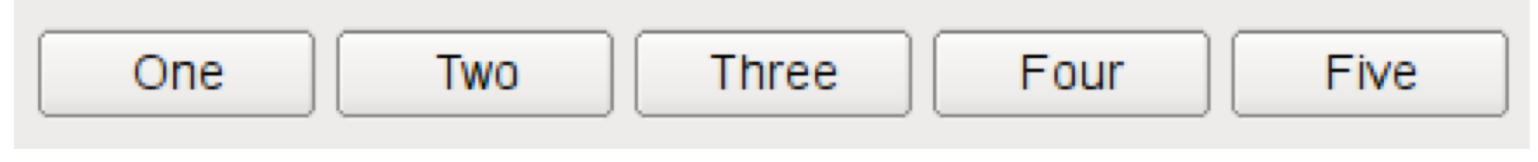

Kuva: Qt:n dokumentaatio

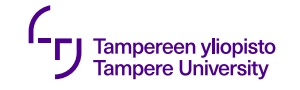

# **QVBoxLayout**

#### Latoo komponentit pystysuoraan

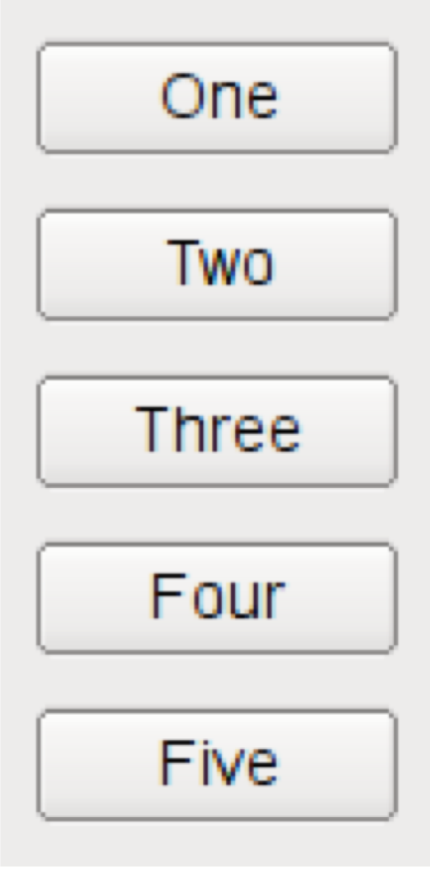

Kuva: Qt:n dokumentaatio

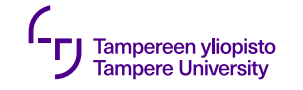

## **QGridLayout**

#### Latoo komponentit ruudukkoon

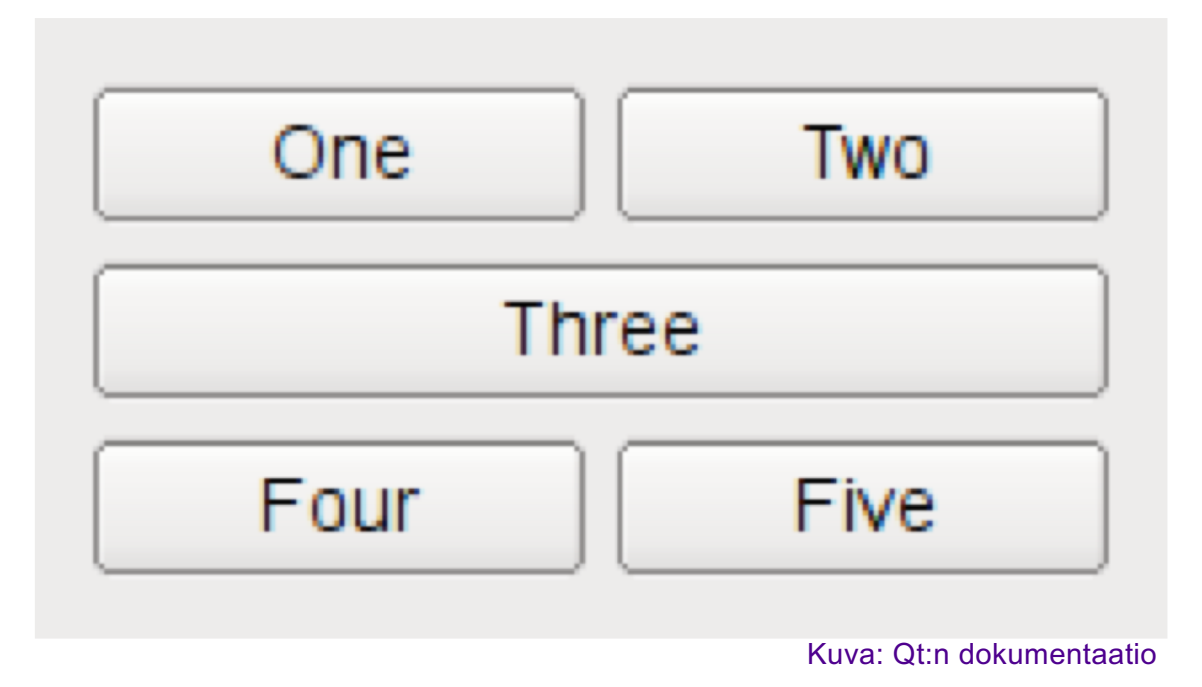

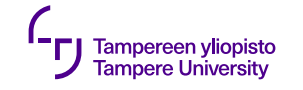

#### **QFormLayout**

#### Latoo komponentit kahteen sarakkeeseen

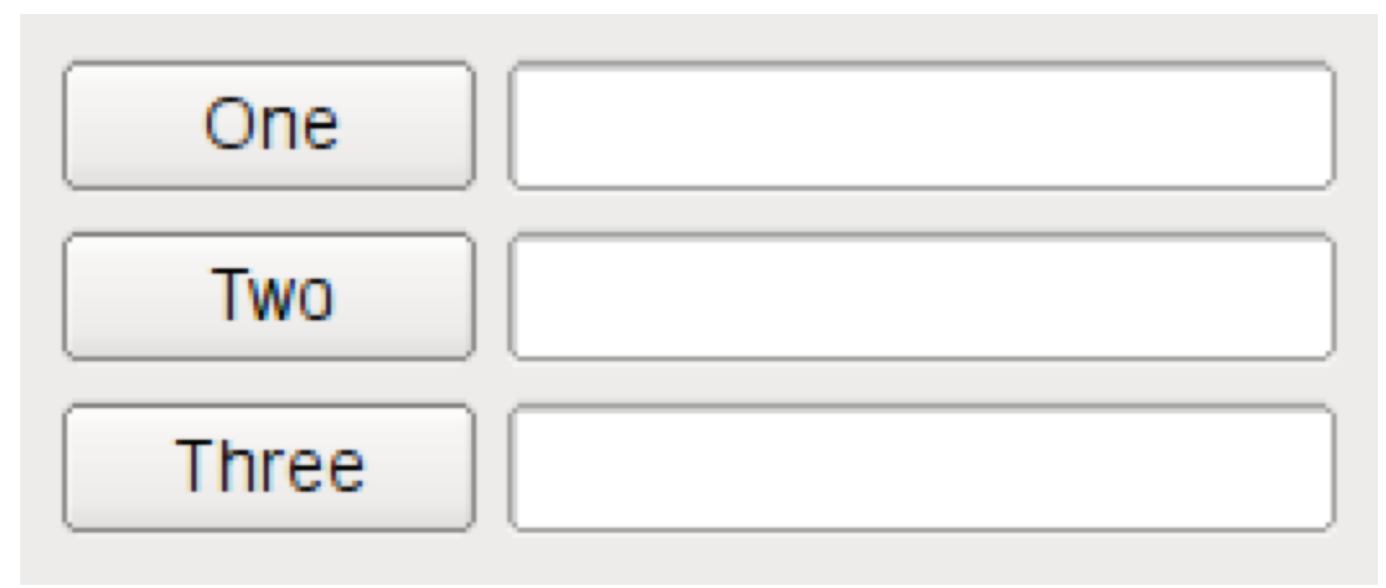

Kuva: Qt:n dokumentaatio

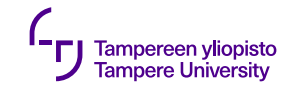

## **Sisäkkäiset layoutit**

#### Dialogi-ikkuna koostuu tyypillisesti useista sisäkkäisistä layouteista

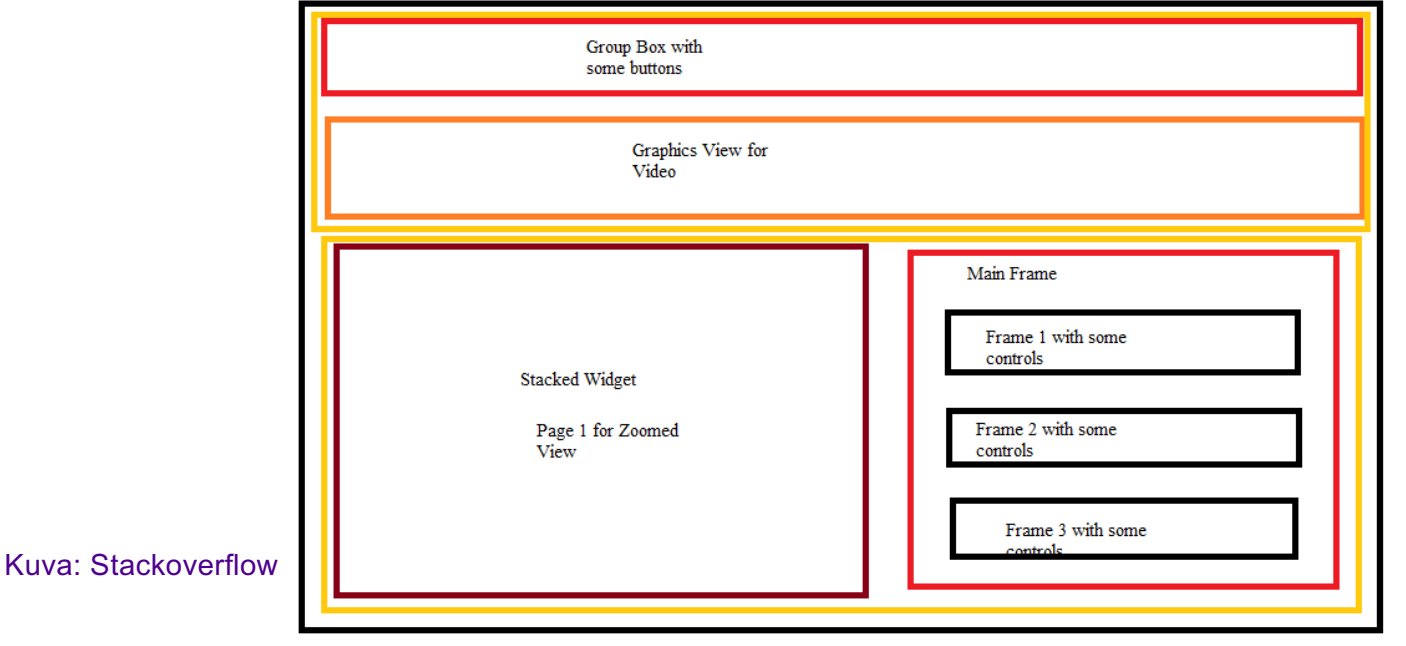

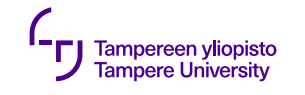

## **Parent**

- •Layout asettaa widgeteille automaattisesti parentwidgetin (reparent)
- •Layoutiin asetetun widgetin parent-widget ei ole layout itse vaan widgetti, johon layout on asetettu (setLayout)

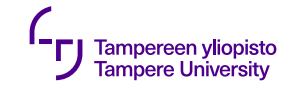

# **Esimerkki**

- •Kolme widgettia : •parent: QWidget (pääikkuna)
	- •children: QSpinBox ja **QSlider**
- •Signaalit ja slotit synkronoivat widgetteja QWidget

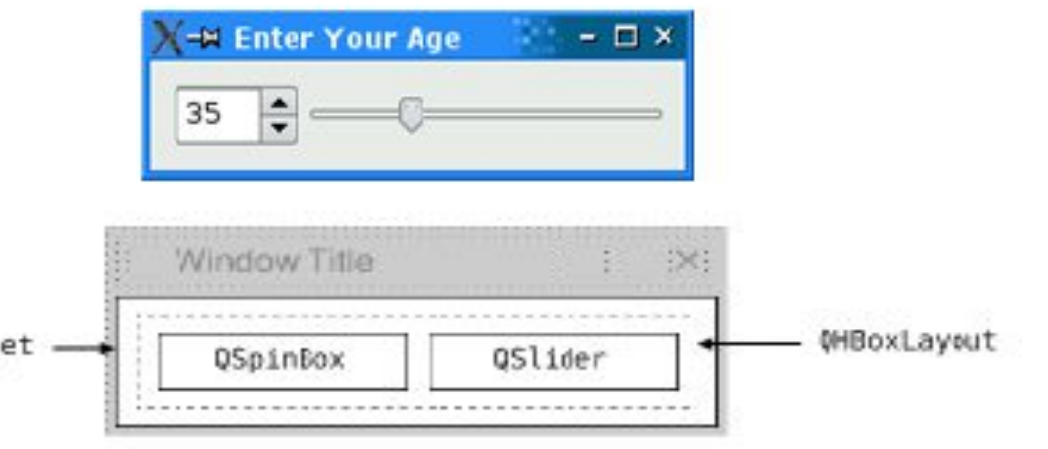

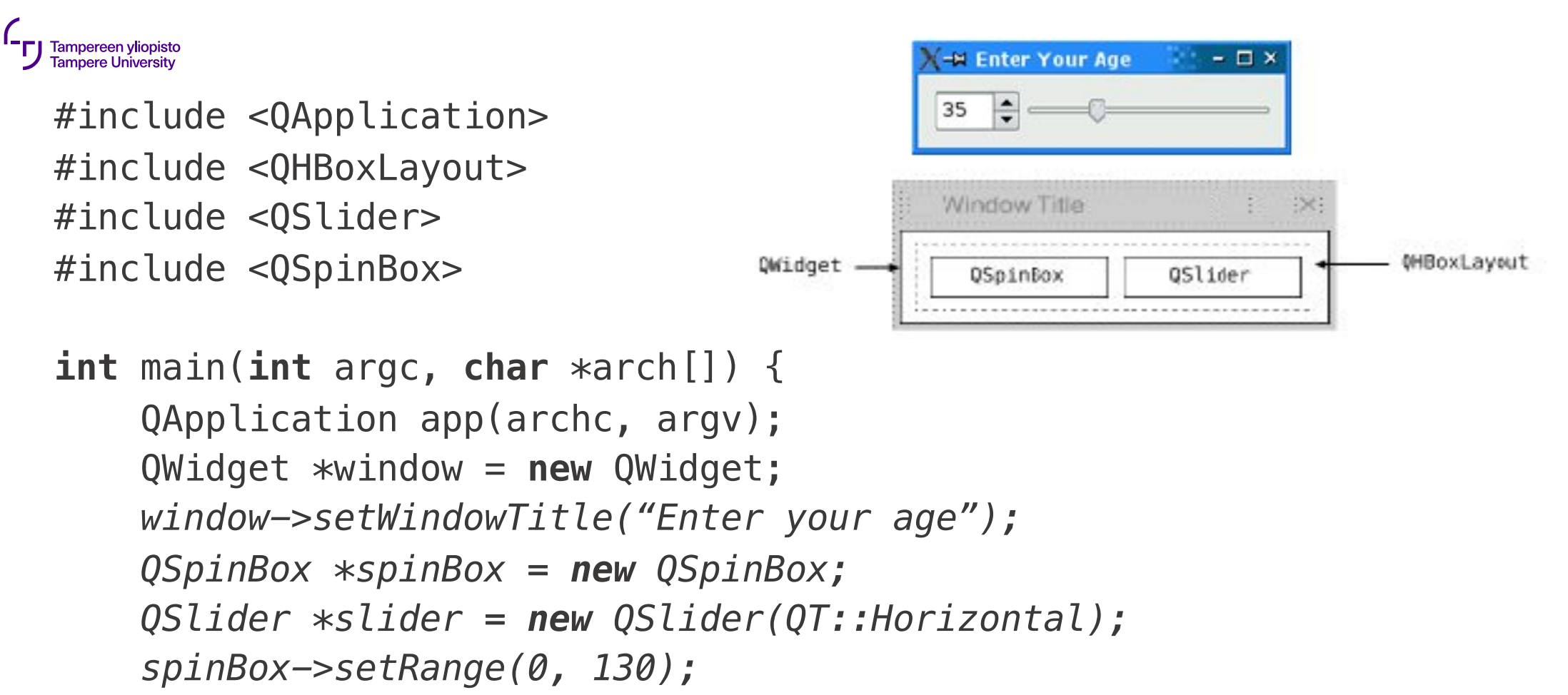

*slider->setRange(0, 130);* // jatkuu

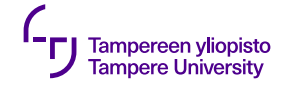

}

```
QObject::connect(spinBox, SIGNAL(valueChanged(int)),
                  slider, SLOT(setValue(int)));
   QObject::connect(slider, SIGNAL(valueChanged(int)),
                     spinBox, SLOT(setValue(int)));
   spinBox->setValue(35);
   QHBoxLayout *layout = new QHBoxLayout;
   layout->addWidget(spinBox);
   layout->addWidget(slider);
   window->setLayout(layout);
                                                -M Enter Your Age
                                                             -<sub>2</sub>window->show();
                                                   H
                                                35
   return app.exec();
                                              Window Title
```
QWidget

QSpinBox

**MBoxLayout** QSlider 11.9.2019 33

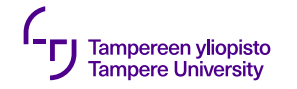

# **Usean ikkunan käytöstä**

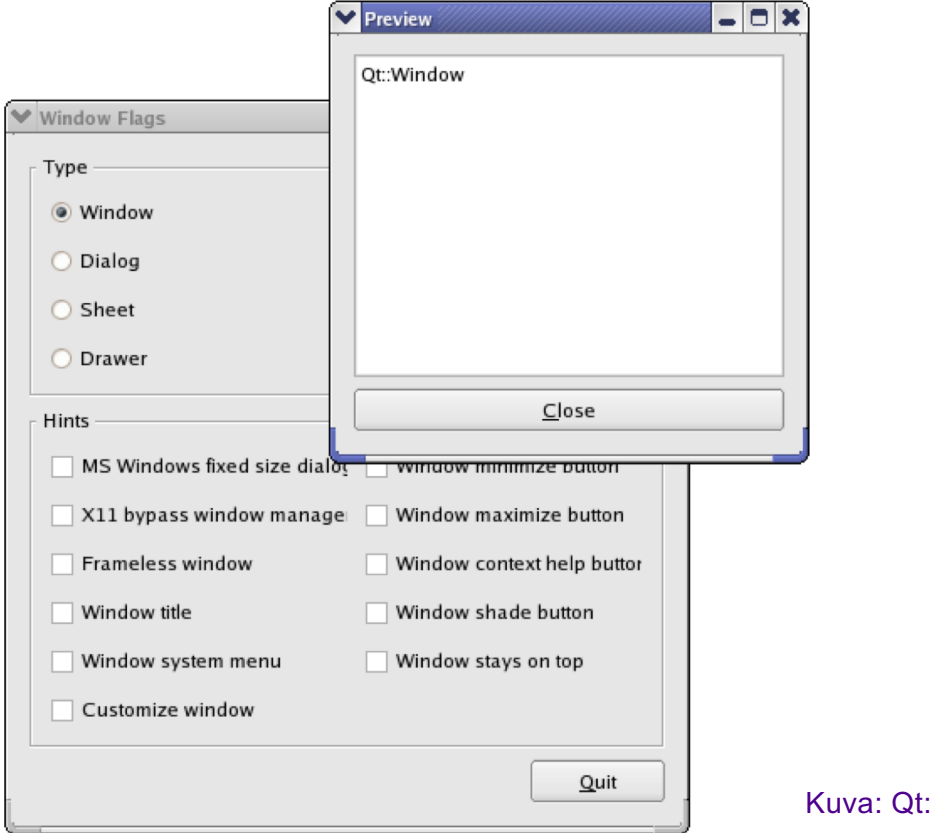

:n dokumentaatio